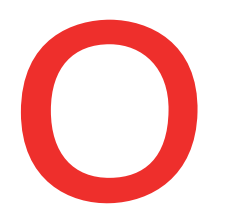

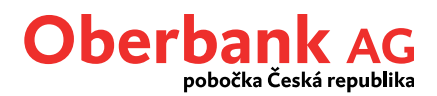

## **Security App**

## **Přidání nového přístroje**

Oberbank Security App je nový bezpečnější způsob autorizace transakcí v Klientském portálu Oberbank (Internetbanking) a aplikaci Oberbank App.

Nový přístroj – smartphone či tablet s integrovaným fotoaparátem – si můžete přidat i sami v Klientském portálu Oberbank nebo v aplikaci Oberbank App. Tento návod popisuje proces přidání přístroje v Klienském portálu Oberbank.

Abyste si mohli přidat nový přístroj pro Security App, přihlaste se do Klientského portálu Oberbank.

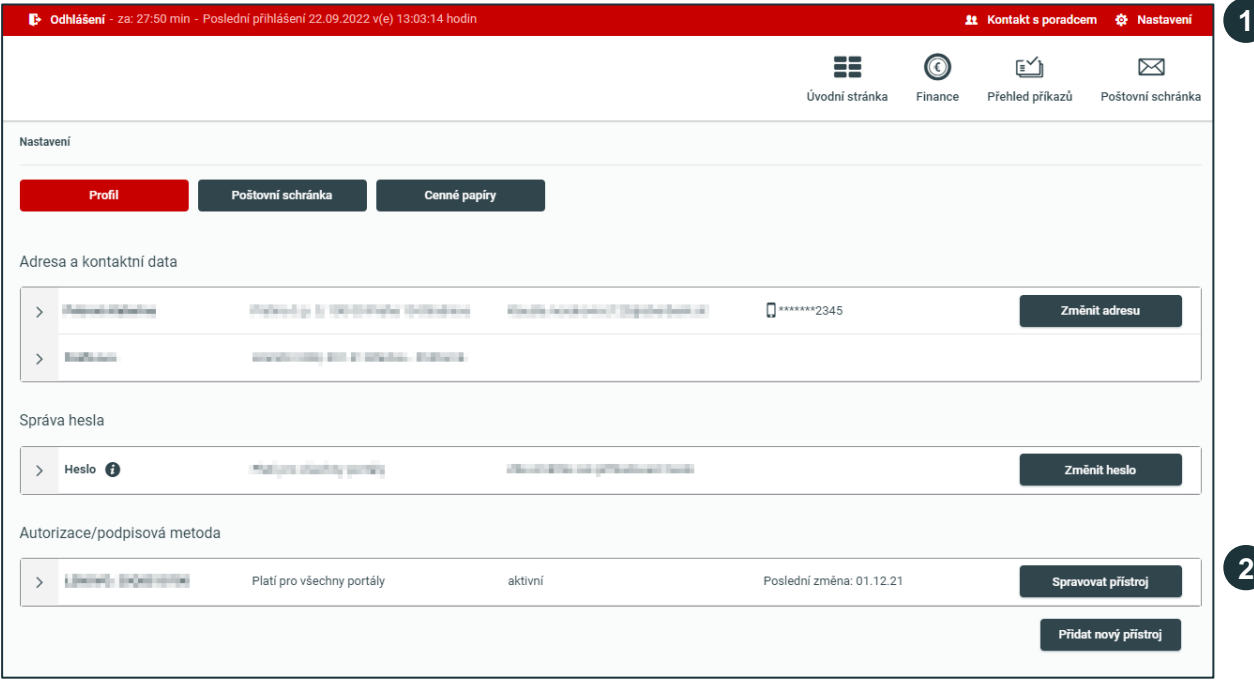

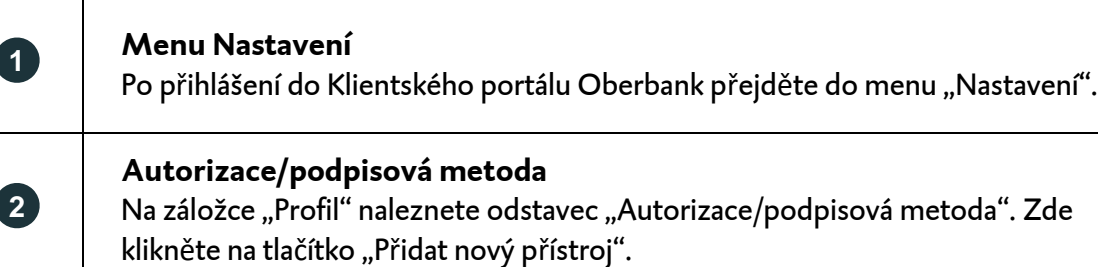

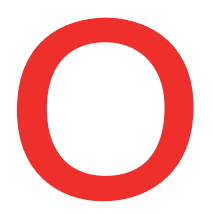

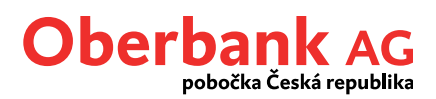

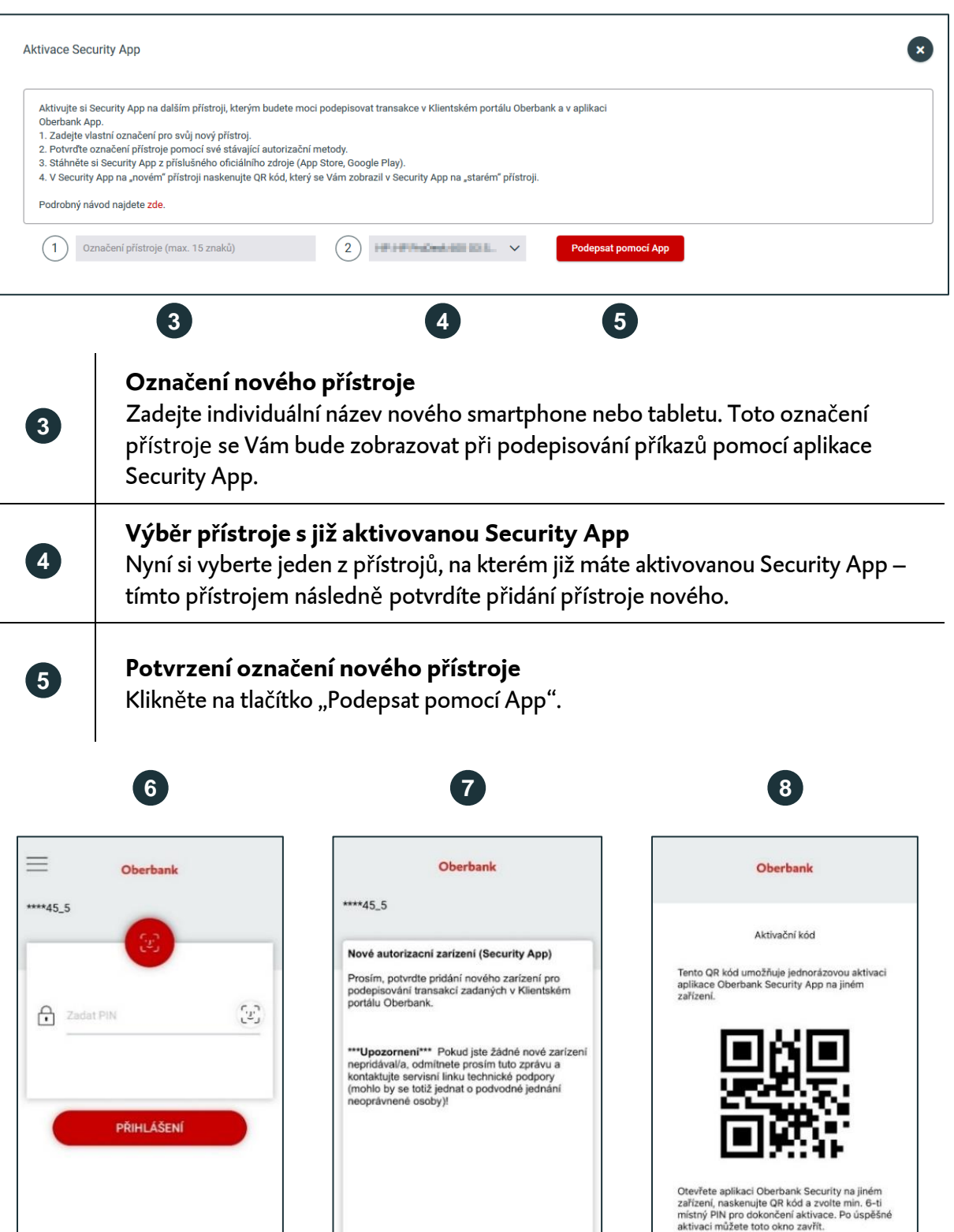

V případě technických dotazů se prosím obracejte PO-PÁ 8:30-16:30 hod. (v pracovních dnech) na servisní linku: **+420 387 717 153[, EBSupport\\_CZ@oberbank.cz](mailto:EBSupport_CZ@oberbank.cz)**

291 vteřin k akceptování.

Zavřít

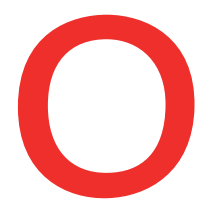

 $\overline{1}$ 

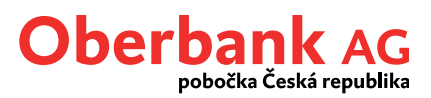

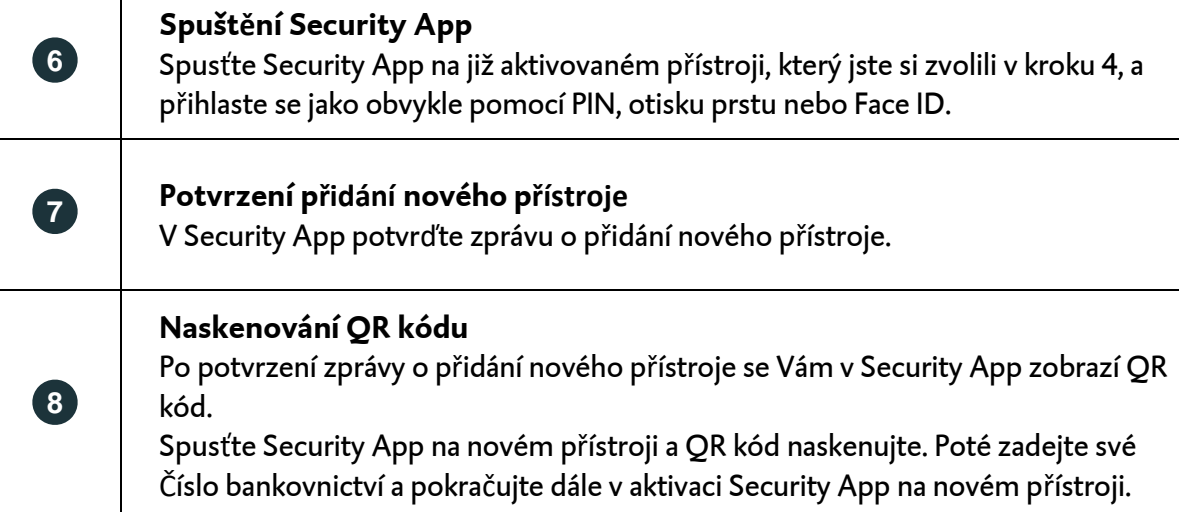

Aplikaci Oberbank Security App pro svůj nový přístroj získáte z příslušného oficiálního zdroje (Obchod Play, App Store či AppGallery).

Po úspěšném naskenování QR kódu a zadání Čísla bankovnictví je potřeba si zvolit číselný PIN podle uvedených kritérií. PIN potvrďte jeho opětovným zadáním. Tento PIN budete potřebovat pro přihlášení se do Security App, proto si jej velmi dobře zapamatujte.

Pokud to přístroj dovoluje, je možné si aplikaci volitelně zabezpečit i otiskem prstu či Face ID. K aktivaci tohoto druhu zabezpečení budete vyzváni automaticky během aktivačního procesu.

Úspěšně aktivovanou aplikaci Security App na novém přístroji můžete začít ihned používat.

## **Potřebujete aktivovat Security App na přístrojích s operačním systémem Windows či MacOS?**

Kontaktujte servisní linku Klientského portálu Oberbank v pracovních dnech od 8:30 do 16:30 na čísle +420 387 717 153.